**CHANGE 1** 

# **DEPARTMENT OF THE ARMY TECHNICAL BULLETIN**

# **CALIBRATION PROCEDURE FOR ELECTRONIC COUNTER ANRITSU, MODELS MF2414B AND MF2414B OPTION 003**

Headquarters, Department of the Army, Washington, DC 10 October 2007

*Distribution Statement A: Approved for public release; distribution is unlimited.*  TB 9-6625-2365-24, 29 August 2007 is changed as follows:

1. Remove old pages and insert new pages as indicated below. New or changed material is indicated by a vertical bar in the margin of the page.

> **Remove Pages Insert Pages**  [1](#page-1-0) throug[h 4](#page-5-0) 1 through 4

2. File this change sheet in front of the publication for reference purposes.

By Order of the Secretary of the Army:

**Official** 

JOYCE E. MORROW *Administrative Assistant to the Secretary of the Army*

0721905

GEORGE W. CASEY, JR. *General, United States Army Chief of Staff*

Distribution:

To be distributed in accordance with IDN 344834, requirements for calibration procedure TB 9-6625-2365-24.

<span id="page-1-0"></span>**DEPARTMENT OF THE ARMY TECHNICAL BULLETIN** 

# **CALIBRATION PROCEDURE FOR ELECTRONIC COUNTER ANRITSU, MODELS MF2414B AND MF2414B OPTION 003**

Headquarters, Department of the Army, Washington, DC 29 August 2007

*Distribution Statement A: Approved for public release; distribution is unlimited.* 

# **REPORTING OF ERRORS AND RECOMMENDING IMPROVEMENTS**

You can improve this manual. If you find any mistakes or if you know of a way to improve these procedures, please let us know. Mail your letter or DA Form 2028 (Recommended Changes to Publications and Blank Forms) directly to: Commander, U.S. Army Aviation and Missile Command, ATTN: AMSAM-MMC-MA-NP, Redstone Arsenal, AL 35898-5000. A reply will be furnished to you. You may also send in your comments electronically to our E-mail address: 2028@redstone.army.mil or by fax 256-842-6546/DSN 788-6546. For the World Wide Web use: https://amcom2028.redstone.army.mil. Instructions for sending an electronic 2028 can be found at the back of this manual.

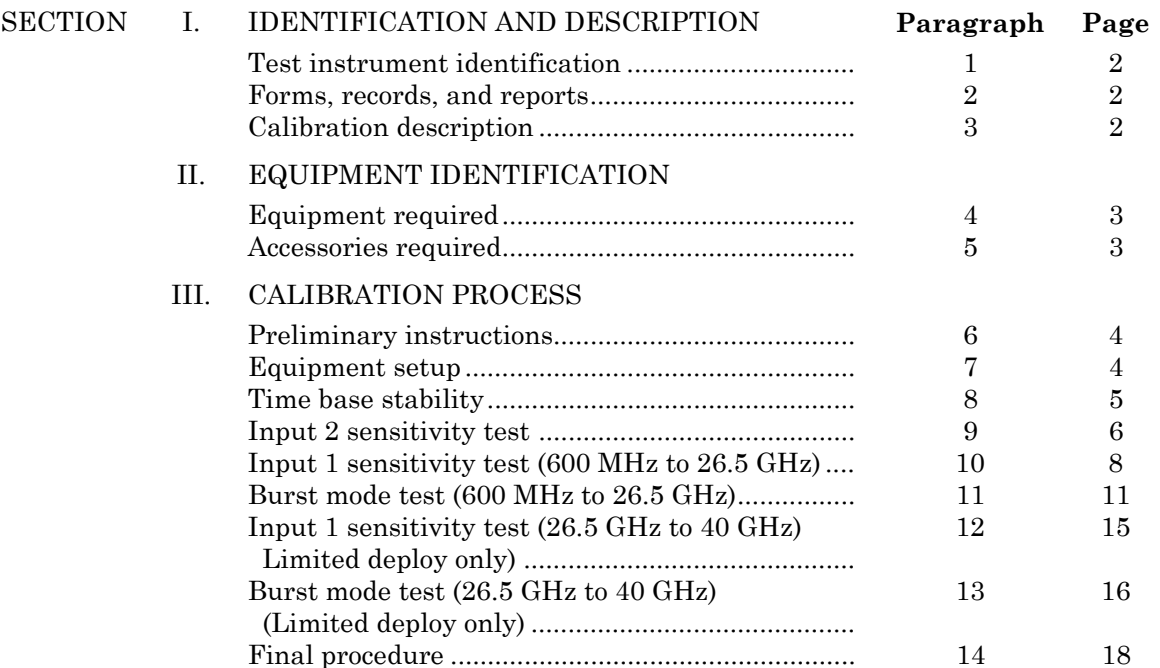

\*This bulletin supersedes TB 9-6625-2365-35, dated 15 November 2005, including all changes.

 $\overline{\phantom{a}}$ 

# **SECTION I IDENTIFICATION AND DESCRIPTION**

<span id="page-3-0"></span>**1. Test Instrument Identification.** This bulletin provides instructions for the calibration of Electronic Counter, Anritsu, Models MF2414B and MF2414B Option 003. The manufacturer's manual was used as the prime data source in compiling these instructions. The equipment being calibrated will be referred to as the TI (test instrument) throughout this bulletin.

 **a. Model Variations**. Variations among models are described in text.

**b. Time and Technique**. The time required for this calibration is approximately 2 hours, using the dc and low frequency technique.

#### **2. Forms, Records, and Reports**

**a**. Forms, records and reports required for calibration personnel at all levels are prescribed by TB 750-25.

**b**. Adjustments to be reported are designated (R) at the end of the sentence in which they appear. When adjustments are in tables, the (R) follows the designated adjustment. Report only those adjustments made and designated with (R).

**3. Calibration Description.** TI parameters and performance specifications which pertain to this calibration are in table 1.

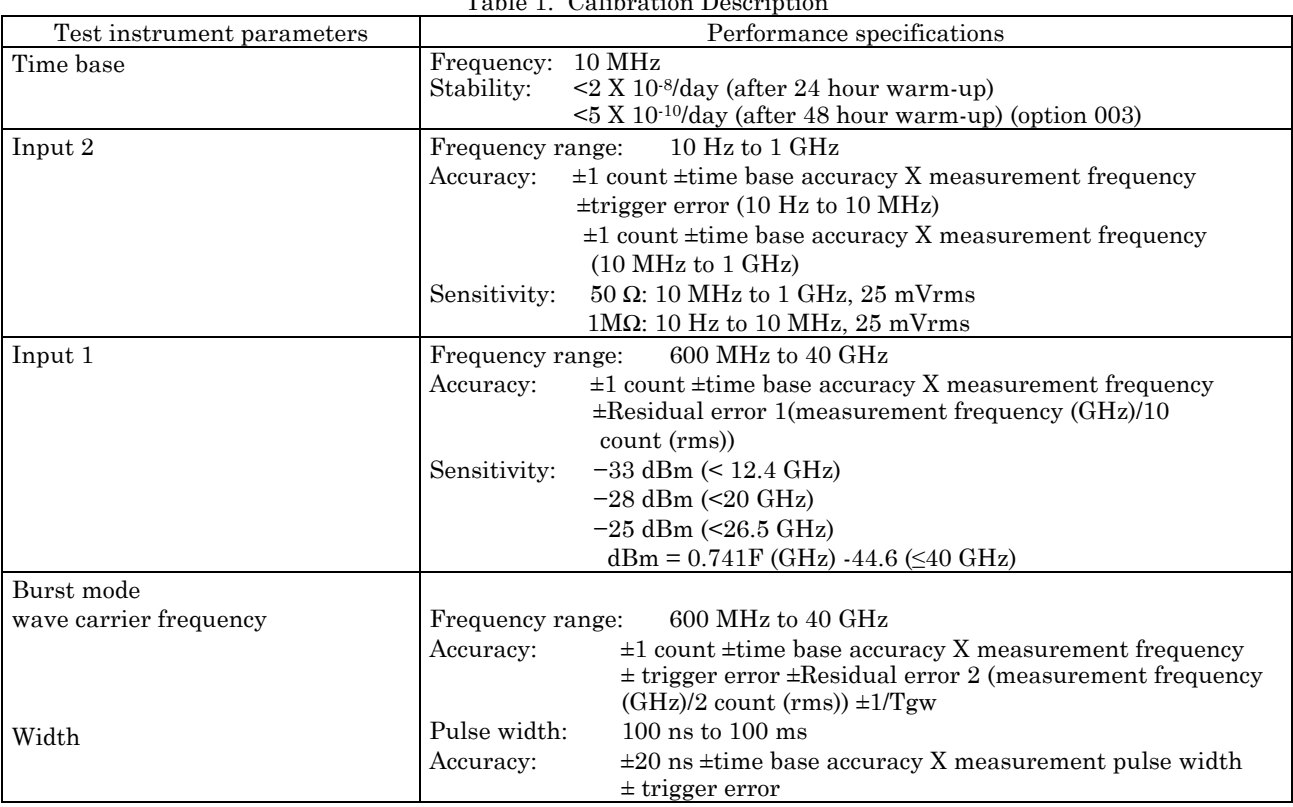

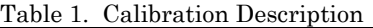

# **SECTION II EQUIPMENT REQUIREMENTS**

<span id="page-4-0"></span>**4. Equipment Required.** Table 2 identifies the specific equipment to be used in this calibration procedure. This equipment is issued with Secondary Transfer Calibration Standards Sets, AN/GSM-286, AN/GSM-287, AN/GSM-705 or Secondary Reference Set NSN 4931-00-621-7878. Alternate items may be used by the calibrating activity. The items selected must be verified to perform satisfactorily prior to use and must bear evidence of current calibration. The equipment must meet or exceed the minimum use specifications listed in table 2. The accuracies listed in table 2 provide a four-to-one ratio between the standard and TI.

**5. Accessories Required.** The accessories required for this calibration are common usage accessories, issued as indicated in paragraph **4** above, and are not listed in the calibration procedure. The following peculiar accessories are also required for this calibration: Microwave hardware kit, 18 to 40 GHz, waveguide to coaxial adapter no. 1 (WR28 to K male) Wiltron, model 35WR28K (13335442-3), and waveguide to coaxial adapter no. 2 (WR28 to K female) Wiltron, model 35WR28K (13335442-3).

|                                  |                                                    | Manufacturer and model                    |
|----------------------------------|----------------------------------------------------|-------------------------------------------|
|                                  |                                                    |                                           |
| Common name                      | Minimum use specifications                         | (part number)                             |
| DIRECTIONAL COUPLER <sup>1</sup> | Frequency range: 26.5 to 40 GHz                    | PRD, Model A414-10FS1                     |
|                                  | Coupling factor: 10 dB                             | (7923153)                                 |
|                                  | Accuracy: ±1.2 dB                                  |                                           |
|                                  | (correction chart to ±0.03 dB)                     |                                           |
| FREQUENCY DIFFERENCE             | Range: 10 MHz                                      | Tracor, Model 527E (527E)                 |
| <b>METER</b>                     | Resolution: 1.25 part in 10 <sup>-10</sup> per day |                                           |
| FUNCTION/ARBITRARY               | Range: 10 Hz to 10 MHz                             | Agilent, Model 33250A                     |
| <b>GENERATOR</b>                 |                                                    |                                           |
|                                  | $\pm 0.00025$ Hz of output<br>Accuracy:            | (33250A)                                  |
|                                  | frequency display                                  |                                           |
|                                  | Voltage: 25 mV rms                                 |                                           |
| POWER METER NO. 1                | Frequency range: 50 MHz to 40 GHz                  | Hewlett-Packard, Model 437B               |
| W/POWER SENSORS                  | Power range:<br>$+5$ to $-20$ dBm                  | (13440045)                                |
|                                  | Accuracy: $\pm 0.7$ dB with test report            |                                           |
|                                  |                                                    |                                           |
| <b>POWER SENSOR NO. 1</b>        | 100 kHz to $4.2$ GHz<br>Frequency range:           | Hewlett Packard, Model                    |
|                                  |                                                    | 8482A (13440043)                          |
| <b>POWER SENSOR NO. 2</b>        | 50 MHz to 26.5<br>Frequency range:                 | Hewlett Packard, Model                    |
|                                  | GHz                                                | 8485D (8485D)                             |
| <b>POWER METER NO. 2</b>         | Frequency range: 26.5 GHz to 40 GHz                | Hewlett-Packard, Model E12-               |
|                                  | Power range: $+5$ to $-20$ dBm                     | 432A (MIS-30525)                          |
|                                  | Accuracy: $\pm 0.7$ dB with test report            | w/thermistor mount,                       |
|                                  |                                                    | Hewlett-Packard, Model                    |
|                                  | 26.5 to 40 GHz                                     |                                           |
|                                  | Frequency range:                                   | R <sub>486</sub> A (7910459) <sup>1</sup> |
| POWER SPLITTER                   | 50 MHz to 18 GHz<br>Frequency range:               | Weinschel, Model 1870A                    |
|                                  | Output port tracking:                              | (7916839)                                 |
|                                  | 50 MHz to 2 GHz: $\pm 0.15$ dB                     |                                           |
|                                  | 2 to 8 GHz: $\pm 0.2$ dB                           |                                           |
|                                  | 8 to 18 GHz: ±0.25 dB                              |                                           |
|                                  | Insertion loss:<br>$-6 dB$                         |                                           |
|                                  | $-0.2 + 1.5$ dB<br>Accuracy:                       |                                           |

Table 2. Minimum Specifications of Equipment Required

See footnote at end of table.

<span id="page-5-0"></span>

| rabic 2. minimum opeemeations or Equipment negative (continued) |                                              |                             |  |  |  |
|-----------------------------------------------------------------|----------------------------------------------|-----------------------------|--|--|--|
| SYNTHESIZED SIGNAL                                              | Frequency range: 10 MHz to 40 GHz            | Anritsu, Model 68369NV      |  |  |  |
| <b>GENERATOR</b>                                                | Accuracy: $\pm 0.025$ Hz of output           | (68369NV)                   |  |  |  |
|                                                                 | frequency display                            |                             |  |  |  |
|                                                                 | $-19$ to $+4$ dBm<br>Power range:            |                             |  |  |  |
| <b>TIME/FREQUENCY</b>                                           | Frequency: 10 MHz                            | Datum, Model ET6000-75      |  |  |  |
| <b>WORKSTATION</b>                                              | Accuracy: $1.25$ parts in $10^{-10}$ per day | (13589305)                  |  |  |  |
| <b>VARIABLE</b>                                                 | Frequency range: $26.5$ to 40 GHz            | PRD, Model 157F1            |  |  |  |
| ATTENUATOR NO. 1 <sup>1</sup>                                   | Accuracy: Calibration report from            | (10519383)                  |  |  |  |
|                                                                 | primary                                      |                             |  |  |  |
| <b>VARIABLE</b>                                                 | $26.5$ to $40$ GHz<br>Frequency range:       | PRD, Model 157F1 (10519383) |  |  |  |
| <b>ATTENUATOR NO. 21</b>                                        | Accuracy: Calibration report from            |                             |  |  |  |
|                                                                 | primary                                      |                             |  |  |  |

Table 2. Minimum Specifications of Equipment Required (Continued)

1Limited deployed.

# **SECTION III CALIBRATION PROCESS**

#### **6. Preliminary Instructions**

**a**. The instructions outlined in paragraphs **6** and **7** are preparatory to the calibration process. Personnel should become familiar with the entire bulletin before beginning the calibration.

**b**. Items of equipment used in this procedure are referenced within the text by common name as listed in [table 2.](#page-4-0)

**c**. Unless otherwise specified, verify the result of each test and, whenever the test requirement is not met, take corrective action before continuing with the calibration. Adjustments required to calibrate the TI are included in this procedure. Additional maintenance information is contained in the manufacturer's manual for this TI.

**d**. Unless otherwise specified, all controls and control settings refer to the TI.

#### **7. Equipment Setup**

#### **WARNING**

HIGH VOLTAGE is used or exposed during the performance of this calibration. DEATH ON CONTACT may result if personnel fail to observe safety precautions. REDUCE OUTPUT(S) to minimum after each step within the performance check where applicable.

 **a.** Press TI power line switch (rear panel) to on (detent position).

**b.** Press and hold **Enter** key and press **Stby On** key to **On** (LED lit) and observe selfcheck routine as discussed below.

(1) Upon power application, TI will perform a self-check and will display the following screen.

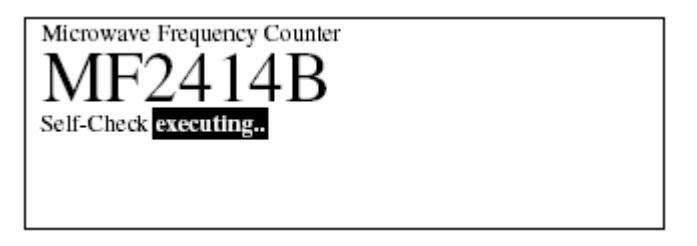

<span id="page-6-0"></span>(2) If self-check is successfully completed, the following screen will be displayed for approximately one second and then the measurement screen will appear.

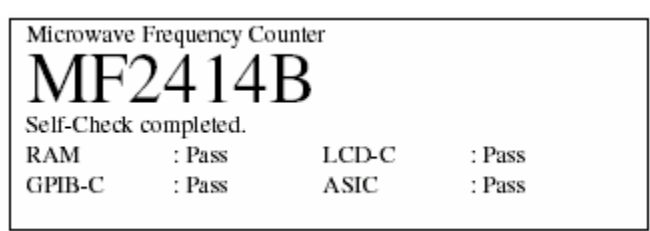

(3) If any of the self-checks fail, the results of the checks failing will be displayed in the following screen. Take corrective action before proceeding.

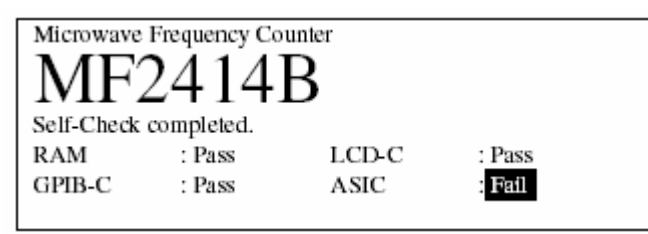

(4) If the only self-check failure is in the **GPIB-C** area, the following screen will be displayed. Continuation of operation is possible by pressing TI **Preset** key; however, the GPIB port is disabled.

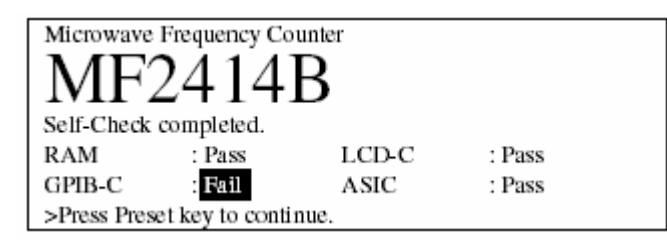

**c.** Allow TI to warm-up 24 hours (48 hours for option 003) before proceeding to paragraph **8** below.

# **8. Time Base Stability**

# **a. Performance Check**

(1) Connect time/frequency workstation **OUTPUT 1 MHz** to frequency difference meter **REF INPUT**.

 (2) Connect TI **REFERENCE OUTPUT** (rear panel) to frequency difference meter **SIG INPUT**.

<span id="page-7-0"></span> (3) Adjust TI **FREQUENCY ADJUST** (side panel) for minimum difference indication on frequency difference meter.

(4) Allow at least 24 hours for stabilization. Frequency difference meter indication will remain within 2 parts in  $10^{-8}$  (5 parts in  $10^{-10}$  for option 003).

 **b. Adjustments**. No further adjustments can be made.

# **9. Input 2 Sensitivity Test**

# **a. Performance Check**

(1) Connect equipment as shown in figure 1.

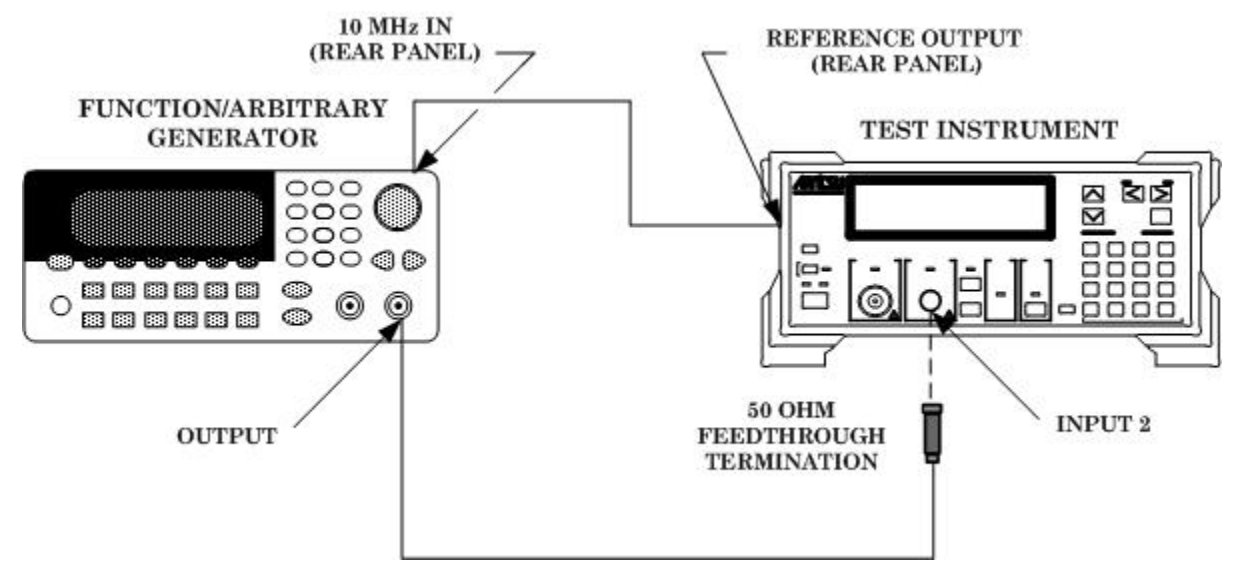

Figure 1. Input 2 sensitivity (1M  $\Omega$ ).

- (2) Press TI keys as listed in (a) through (j) below.
	- (a) **Preset**.
	- (b) **Menu Input**.
	- (c) **Resolution <** or **>** until menu **Input CH** on the display is selected.
	- (d) **Enter** (**[Input 2]** selected).
	- (e) **Resolution <** or **>** until menu **Impd2** on the display is selected.
	- (f) **Enter** ( $[M \Omega]$  selected).
	- (g) **Resolution <** or **>** until menu **ATT2** on the display is selected.
	- (h) **Enter** (**[Off]** selected).
	- (i) **Return to Meas**.
	- (j) **Resolution >** (to 0.001Hz resolution).

(3) Set function/arbitrary generator square wave mode frequency to 10 Hz and amplitude controls for 25 mV rms output. TI will indicate within limits specified in first row of [table 3.](#page-8-0)

<span id="page-8-0"></span>(4) Repeat (3) above for remaining frequencies listed in table 3. TI will indicate within limits specified in table 3.

| Function/arbitrary generator |            |                 | Test instrument indication limits |              |  |
|------------------------------|------------|-----------------|-----------------------------------|--------------|--|
|                              | Frequency  | Amplitude (rms) | Min                               | Max          |  |
| 10                           | Hz         | $25 \text{ mV}$ | 9.999                             | 10.001       |  |
| 100                          | Hz         | $25 \text{ mV}$ | 99.999                            | 100.001      |  |
|                              | kHz        | $25 \text{ mV}$ | 999.999                           | 1000.001     |  |
| 10                           | kHz        | $25 \text{ mV}$ | 9999.999                          | 10000.001    |  |
| 100                          | kHz        | $25 \text{ mV}$ | 99999.999                         | 100000.001   |  |
|                              | <b>MHz</b> | $25 \text{ mV}$ | 999999.999                        | 1000000.001  |  |
| 10                           | <b>MHz</b> | $25 \text{ mV}$ | 9999999.999                       | 10000000.001 |  |

Table 3. Input 2 Sensitivity (10 Hz to 10 MHz)

(5) Connect equipment as shown in figure 2.

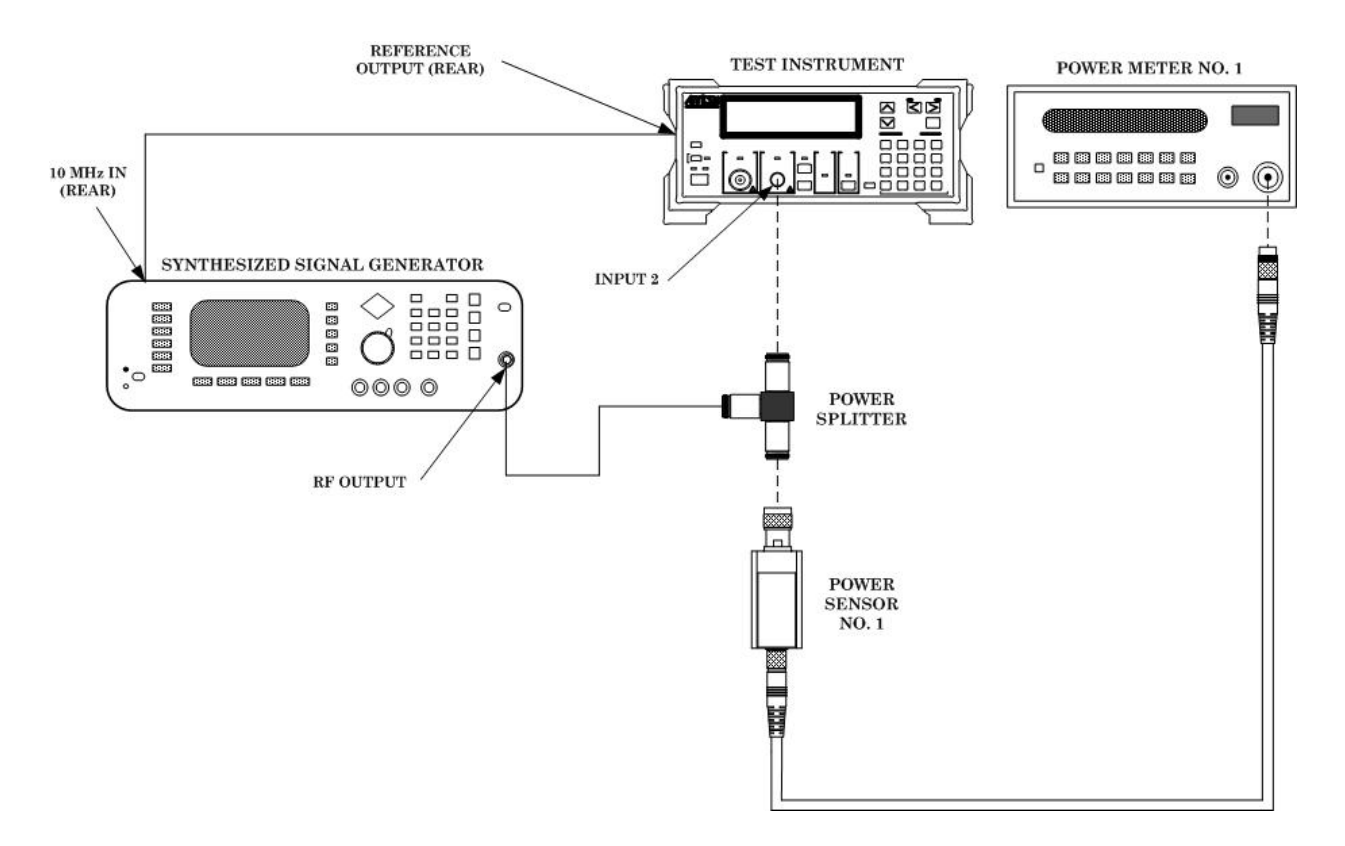

Figure 2. Input 2 sensitivity (50  $\Omega$ ).

- (6) Press TI keys as listed in (a) through (h) below.
	- (a) **Preset**.
	- (b) **Menu Input**.
	- (c) **Resolution <** or **>** until menu **Input CH** on the display is selected.
	- (d) **Enter** (**[Input 2]** selected).
	- (e) **Resolution <** or **>** until menu **ATT2** on the display is selected.
- <span id="page-9-0"></span>(f) **Enter** (**[Off]** selected).
- (g) **Return to Meas**.
- (h) **Resolution < >** (to 0.1Hz resolution).

(7) Set synthesized signal generator frequency to 10 MHz and RF output amplitude controls for a -19.0 dBm indication on power meter no. 1. TI will indicate within limits specified in first row of table 4.

(8) Repeat (7) above for remaining frequencies listed in table 4. TI will indicate within limits specified in table 4.

| Synthesized signal<br>generator | Power meter<br>no.1 | Test instrument indication limits |              |  |
|---------------------------------|---------------------|-----------------------------------|--------------|--|
| Frequency                       | Indication<br>(dBm) | Min                               | Max          |  |
| <b>MHz</b><br>10                | $-19.0$             | 9999999.9                         | 10000000.1   |  |
| <b>MHz</b><br>100               | $-19.0$             | 99999999.9                        | 100000000.1  |  |
| <b>MHz</b><br>500               | $-19.0$             | 499999999.9                       | 500000000.1  |  |
| $\rm{GHz}$                      | $-19.0$             | 999999999.9                       | 1000000000.1 |  |

Table 4. Input 2 Sensitivity (10 MHz to 1 GHz)

- (9) Reduce all outputs to minimum and disconnect equipment setup.
- **b. Adjustments**.None.

#### **10. Input 1 Sensitivity Test (600 MHz to 26.5 GHz)**

#### **a. Performance Check**

- (1) Connect equipment as shown i[n figure 3.](#page-10-0)
- (2) Press TI keys as listed in (a) through (f) below:
	- (a) **Preset**.
	- (b) **Menu Freq**.
	- (c) **Resolution <** or **>** until menu **Count** on the display is selected.
	- (d) **Enter** (**[Normal]** selected).
	- (e) **Return to Meas**.
	- (f) **Resolution**  $\leq$  or  $\geq$  (to 0.1 Hz resolution).

(3) Adjust synthesized signal generator frequency to 600 MHz and RF output amplitude controls for a -33 dBm indication on power meter no. 1. TI will indicate within limits in first row of [table 5.](#page-10-0)

<span id="page-10-0"></span>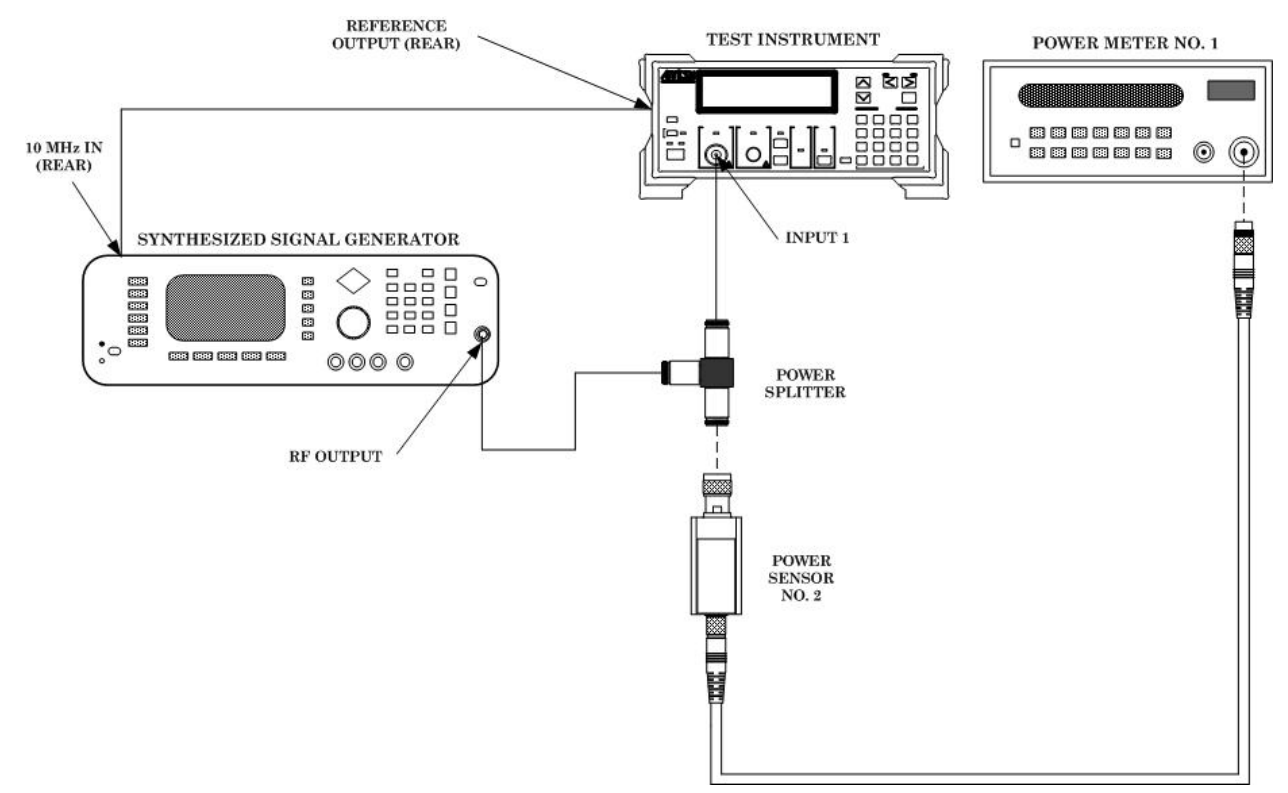

Figure 3. Input 1 sensitivity (600 MHz to 18 GHz).

(4) Repeat (3) above for synthesized signal generator frequencies and power meter no. 1 indications listed in table 5. TI will indicate within limits specified in table 5.

| Synthesized signal | Power meter | Test instrument indication limits |               |  |
|--------------------|-------------|-----------------------------------|---------------|--|
| generator          | no. 1       | (Hz)                              |               |  |
|                    | Indication  |                                   |               |  |
| Frequency          | (dBm)       | Min                               | Max           |  |
| MHz<br>600         | $-33.0$     | 599999999.9                       | 600000000.1   |  |
| GHz                | $-33.0$     | 999999999.9                       | 1000000000.1  |  |
| GHz<br>5           | $-33.0$     | 4999999999.8                      | 5000000000.2  |  |
| GHz<br>10          | $-33.0$     | 999999999.8                       | 10000000000.2 |  |
| <b>GHz</b><br>12.5 | $-28.0$     | 12499999999.8                     | 12500000000.2 |  |
| GHz<br>15          | $-28.0$     | 14999999999.7                     | 15000000000.3 |  |
| GHz<br>18          | $-28.0$     | 17999999999.7                     | 18000000000.3 |  |

Table 5. Input 1 Sensitivity (600 MHz to 18 GHz)

(5) Reduce all outputs to minimum and connect equipment as shown i[n figure 4](#page-11-0)  connection A.

<span id="page-11-0"></span>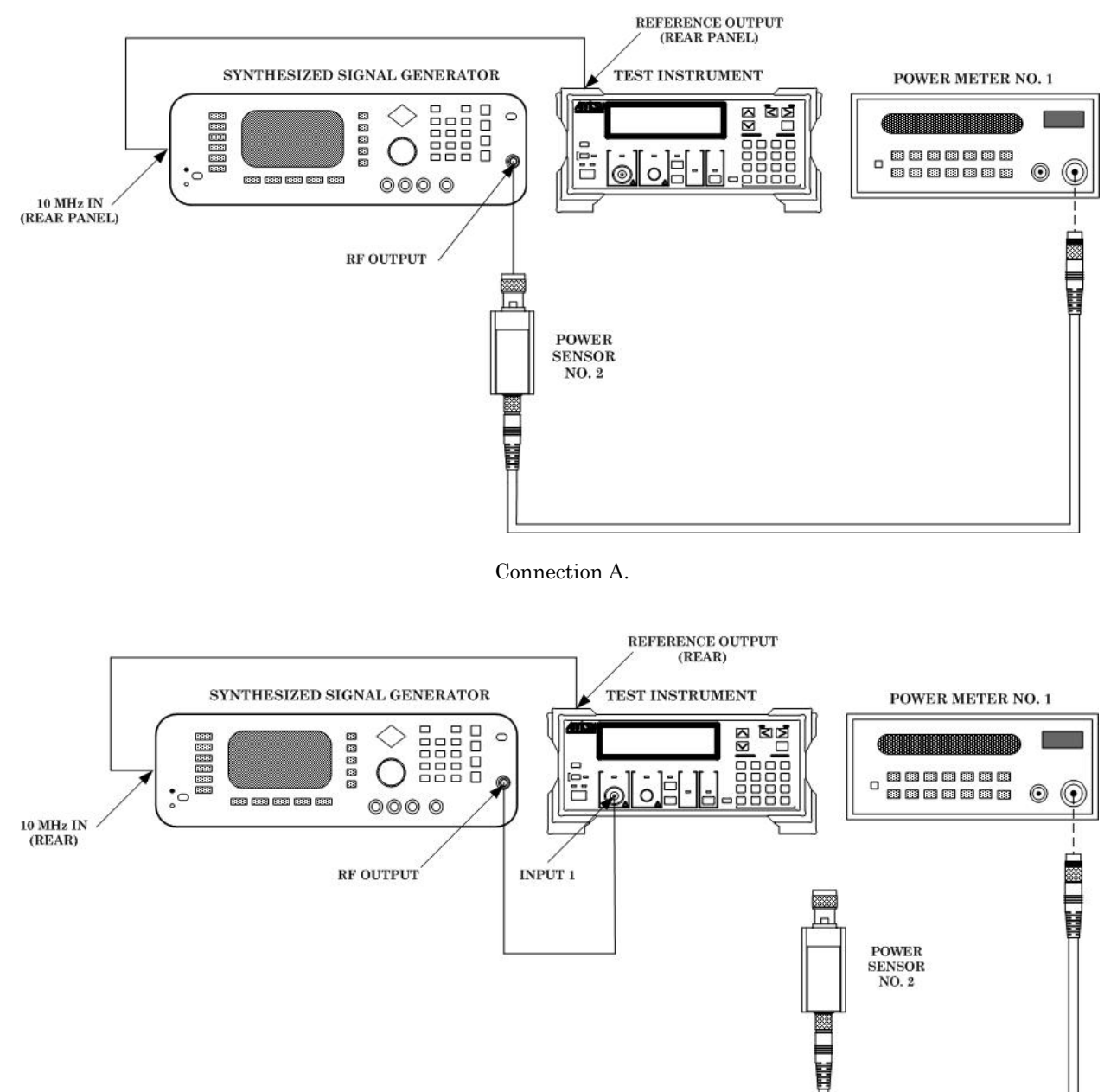

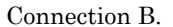

Figure 4. Input 1 sensitivity (18 GHz to 26.5 GHz).

(6) Adjust synthesized signal generator frequency to 18 GHz and RF output level controls for a -28 dBm indication on power meter no. 1.

(7) Set synthesized signal generator **RF OUTPUT** to off (do not change output setting) and connect equipment as shown in figure 4 connection B.

<span id="page-12-0"></span>(8) Set synthesized signal generator **RF OUTPUT** to on. TI will indicate within limits in first row of table 6.

(9) Set synthesized signal generator **RF OUTPUT** to off.

(10) Repeat technique of (5) through (9) above for synthesized signal generator frequencies and power meter no. 1 indications listed in table 6. TI will indicate within limits specified in table 6.

| $10000$ , $1110001$ Densitivity (10 GHz to 20.0 GHz) |             |                            |               |  |  |  |
|------------------------------------------------------|-------------|----------------------------|---------------|--|--|--|
| Synthesized signal                                   | Power meter | Test instrument indication |               |  |  |  |
| generator                                            | no. 1       | Limits (Hz)                |               |  |  |  |
| Frequency                                            | Indication  |                            |               |  |  |  |
| (GHz)                                                | (dBm)       | Min                        | Max           |  |  |  |
| 18                                                   | $-28.0$     | 17999999999.7              | 18000000000.3 |  |  |  |
| 19                                                   | $-28.0$     | 18999999999.7              | 19000000000.3 |  |  |  |
| 20                                                   | $-25.0$     | 19999999999.7              | 20000000000.3 |  |  |  |
| 21                                                   | $-25.0$     | 20999999999.7              | 21000000000.3 |  |  |  |
| 22                                                   | $-25.0$     | 21999999999.7              | 22000000000.3 |  |  |  |
| 23                                                   | $-25.0$     | 22999999999.7              | 23000000000.3 |  |  |  |
| 24                                                   | $-25.0$     | 23999999999.7              | 24000000000.3 |  |  |  |
| 25                                                   | $-25.0$     | 24999999999.6              | 25000000000.4 |  |  |  |
| 26.5                                                 | $-24.96$    | 26499999999.6              | 26500000000.4 |  |  |  |

Table 6. Input 1 Sensitivity (18 GHz to 26.5 GHz)

- (11) Reduce all outputs to minimum and disconnect equipment setup.
- **b. Adjustments.** None.

#### **11. Burst Mode Test (600 MHz to 26.5 GHz)**

#### **a. Performance Check**

- (1) Connect equipment as shown i[n figure 3.](#page-10-0)
- (2) Press TI keys as listed in (a) through (f) below.
	- (a) **Preset**.
	- (b) **Menu Burst**.
	- (c) **Resolution**  $\leq$  or  $\geq$  (until **Width** is selected).
	- (d) **Enter** (**Narrow** selected).
	- (e) **Return to Meas**.
	- (f) **Resolution**  $\leq$  or  $\geq$  (to set resolution to 1 MHz).

(3) Adjust synthesized signal generator frequency to 600 MHz and RF output amplitude controls for a -33 dBm indication on power meter no. 1.

- (4) Press TI keys as listed in (a) through (i) below.
	- (a) **Menu Freq**.
	- (b) **Resolution <** or **>** (until **Mode** is selected).
	- (c) **Enter** (**Manual** selected).
	- (d) **Resolution <** or **>** (until **Count** is selected).
	- (e) **Enter** (**Normal** selected).
	- (f) **Resolution**  $\leq$  or  $\geq$  (until **Set Freq** is selected).
- (g) **Enter** (**Manual Freq:** highlighted).
- (h) **Menu 6**, **0**, **0**, **MHz**.
- (i) **Return to Meas**.

(5) Set synthesized signal generator for pulse modulation with a pulse width of 100 ns and a period of 500 ns.

(6) Press TI **Meas Mode Burst CW** key (Burst LED lit). TI frequency indication will be within limits specified in first row of table 7.

(7) Set synthesized signal generator pulse modulation to off.

(8) Repeat technique of  $(3)$ ,  $(4)$   $(a)$ ,  $(g)$ ,  $(h)$ ,  $(i)$ ,  $(5)$  and  $(7)$  above for synthesized signal generator frequencies and power meter no. 1 indications listed in table 7. TI frequency indication will be within limits specified in table 7.

| Synthesized signal | Power meter      | Test instrument indication limits |       |  |
|--------------------|------------------|-----------------------------------|-------|--|
| generator          | no.1             | (MHz)                             |       |  |
| Frequency          | Indication (dBm) | Min                               | Max   |  |
| <b>MHz</b><br>600  | $-33.0$          | 599                               | 601   |  |
| GHz                | $-33.0$          | 998                               | 1002  |  |
| GHz<br>5           | $-33.0$          | 4996                              | 5004  |  |
| GHz<br>10          | $-33.0$          | 9994                              | 10006 |  |
| $12.5\text{ GHz}$  | $-28.0$          | 12493                             | 12507 |  |
| GHz<br>15          | $-28.0$          | 14991                             | 15009 |  |
| GHz<br>18          | $-28.0$          | 17990                             | 18010 |  |

Table 7. Burst Frequency (600 MHz to 18 GHz)

(9) Adjust synthesized signal generator frequency to 600 MHz and RF output amplitude controls for a -33 dBm indication on power meter no. 1.

(10) Press TI keys as listed in (a) through (j) below.

- (a) **Menu Burst**.
- (b) **Resolution <** or **>** (until **Mode** is selected).
- (c) **Enter** (**Mode [ Freq/Width/Period]** is displayed).
- (d) **Resolution <** or **>** (until **Width** is highlighted).
- (e) **Enter** (**Mode [Width]** is selected).
- (f) **Menu Freq**.
- (g) **Resolution**  $\leq$  or  $\geq$  (until **Set Freq** is selected).
- (h) **Enter** (**Manual Freq:** is displayed).
- (i) **Menu**, **6**, **0**, **0**, **MHz**.
- (j) **Return to Meas**.

(11) Set synthesized signal generator for pulse modulation with a pulse width of 100 ns and period of 1.1 µs. TI burst width indication will be within limits specified in first row of [table 8.](#page-14-0)

(12) Set synthesized signal generator pulse modulation to off.

(13) Repeat technique of (9), (10) (f) through (j), (11) and (12) above for synthesized signal generator frequencies, pulse widths, periods and power meter no. 1 indications listed in [table 8.](#page-14-0) TI burst width indication will be within limits specified i[n table 8.](#page-14-0)

<span id="page-14-0"></span>

| Table 6. Durst Willem (000 Mills to 10 GHz) |                              |                           |             |                     |                      |  |
|---------------------------------------------|------------------------------|---------------------------|-------------|---------------------|----------------------|--|
|                                             |                              |                           | Power meter |                     | Test instrument      |  |
|                                             | Synthesized signal generator |                           | no. 1       |                     | indication limits    |  |
|                                             |                              |                           | Indication  |                     |                      |  |
| Frequency                                   | Width                        | Period                    | (dBm)       | Min                 | Max                  |  |
| MHz<br>600                                  | 100<br>ns                    | $1.1\,$<br>$\mu s$        | $-33.0$     | $0.080$ us          | 0.120<br>$\mu$ s     |  |
| MHz<br>600                                  | $\mu s$                      | 2<br>μs                   | $-33.0$     | $0.980$ us          | 1.02<br>$\mu s$      |  |
| MHz<br>600                                  | 10<br>$\mu s$                | 11<br>μs                  | $-33.0$     | 9.08<br>$\mu$ s     | $10.02\,$<br>$\mu s$ |  |
| MHz<br>600                                  | 100<br>$\mu s$               | 101<br>μs                 | $-33.0$     | 99.08<br>us         | 100.02<br>$\mu s$    |  |
| MHz<br>600                                  | ms                           | 1.001<br>ms               | $-33.0$     | 999.08<br>us        | 1000.02<br>$\mu s$   |  |
| $600 \text{ MHz}^1$                         | 10<br>ms                     | 10.001<br>ms              | $-33.0$     | 9999.08<br>us       | 10000.02<br>$\mu s$  |  |
| $600 \text{ MHz}^1$                         | 100<br>ms                    | 100.001<br>ms             | $-33.0$     | 99999.08<br>us      | 100000.02<br>$\mu s$ |  |
| GHz<br>18                                   | 100<br>ns                    | 1.1<br>$\mu s$            | $-28.0$     | 0.080<br>$\mu$ s    | 0.120<br>$\mu s$     |  |
| GHz<br>18                                   | $\mu$ s                      | $\overline{2}$<br>$\mu s$ | $-28.0$     | 0.980<br>μs         | 1.02<br>$\mu s$      |  |
| GHz<br>18                                   | 10<br>$\mu s$                | 11<br>$\mu s$             | $-28.0$     | 9.08<br>us          | 10.02<br>$\mu s$     |  |
| GHz<br>18                                   | 100<br>$\mu s$               | 101<br>$\mu s$            | $-28.0$     | 99.08<br>us         | 100.02<br>$\mu s$    |  |
| GHz<br>18                                   | ms                           | 1.001<br>ms               | $-28.0$     | 999.08<br>$\mu s$   | 1000.02<br>$\mu s$   |  |
| GHz<br>18                                   | 10<br>ms                     | 10.001<br>ms              | $-28.0$     | 9999.08<br>$\mu s$  | 10000.02<br>$\mu s$  |  |
| GHz<br>18                                   | 100<br>ms                    | 100.001<br>ms             | $-28.0$     | 99999.08<br>$\mu s$ | 100000.02<br>μs      |  |

 $Table 8. By set *W* is the *convolution*  $ME_7$  to  $CH_7$$ 

<sup>1</sup>Switch synthesized signal generator from L RF to H RF output in the pulse modulation menu.

(14) Reduce all outputs to minimum and connect equipment as shown i[n figure 4](#page-11-0)  connection A.

(15) Adjust synthesized signal generator frequency to 18.1 GHz, pulse modulation off and RF output level controls for a -28 dBm indication on power meter no. 1.

(16) Turn synthesized signal generator **RF OUTPUT** off (do not change output setting) and connect equipment as shown i[n figure 4](#page-11-0) connection B.

(17) Press TI keys as listed in (a) through (j) below:

- (a) **Menu Burst**.
- (b) **Resolution <** or **>** (until **Mode** is selected).
- (c) **Enter** (**Mode [ Freq/Width/Period]** is displayed).
- (d) **Resolution <** or **>** (until **Freq** is highlighted).
- (e) **Enter** (**Mode [Freq]** is selected).
- (f) **Menu Freq**.
- (g) **Resolution**  $\leq$  or  $\geq$  (until **Set Freq** is selected).
- (h) **Enter** (**Manual Freq:** is displayed).
- (i) **Menu**, **1**, **8**, **.**, **1**, **GHz**.
- (j) **Return to Meas**.

(18) Set synthesized signal generator for pulse modulation with a pulse width of 100 ns and period of 500 ns and turn synthesized signal generator **RF OUTPUT** on. TI burst frequency indication will be within limits specified in first row of [table 9.](#page-15-0)

(19) Turn synthesized signal generator **RF OUTPUT** off.

(20) Repeat technique of (14) through (16), (17) (f) through (j), (18) and (19) above for frequencies and power meter no. 1 indications listed in [table 9.](#page-15-0) TI burst frequency indication will be within limits specified in [table 9.](#page-15-0)

<span id="page-15-0"></span>

| rable 9. Durst Prequency<br>(10.1 UHZ to 40.0 UHZ) |             |                                   |       |  |  |  |  |
|----------------------------------------------------|-------------|-----------------------------------|-------|--|--|--|--|
| Synthesized signal                                 | Power meter | Test instrument indication limits |       |  |  |  |  |
| generator                                          | no. 1       | (MHz)                             |       |  |  |  |  |
| Frequency                                          | Indication  | Min                               | Max   |  |  |  |  |
|                                                    | (dBm)       |                                   |       |  |  |  |  |
| GHz<br>18.1                                        | $-28.0$     | 18090                             | 18110 |  |  |  |  |
| GHz<br>19                                          | $-28.0$     | 18989                             | 19011 |  |  |  |  |
| GHz<br>20                                          | $-25.0$     | 19989                             | 20011 |  |  |  |  |
| GHz<br>21                                          | $-25.0$     | 20988                             | 21012 |  |  |  |  |
| GHz<br>22                                          | $-25.0$     | 21988                             | 22012 |  |  |  |  |
| GHz<br>23                                          | $-25.0$     | 22987                             | 23013 |  |  |  |  |
| GHz<br>24                                          | $-25.0$     | 23987                             | 24013 |  |  |  |  |
| $\rm GHz$<br>25                                    | $-25.0$     | 24986                             | 25014 |  |  |  |  |
| 26.5 GHz                                           | $-24.96$    | 26486                             | 26514 |  |  |  |  |

 $T<sub>ohlo</sub> 0. B<sub>u</sub>$  Frequency (18.1  $CH<sub>2</sub>$  to 26.5  $CH<sub>2</sub>$ )

(21) Reduce all outputs to minimum and connect equipment as shown i[n figure 4](#page-11-0)  connection A.

(22) Adjust synthesized signal generator frequency to 18.1 GHz, pulse modulation off and RF output level controls for a -8 dBm indication on power meter no. 1.

(23) Turn synthesized signal generator **RF OUTPUT** off (do not change output setting) and connect equipment as shown i[n figure 4](#page-11-0) connection B.

- (24) Press TI keys as listed in (a) through (j) below.
	- (a) **Menu Burst**.
	- (b) **Resolution <** or **>** (until **Mode** is selected).
	- (c) **Enter** (Mode **[ Freq/Width/Period]** is displayed).
	- (d) **Resolution <** or **>** (until **Width** is highlighted).
	- (e) **Enter** (**Mode [Width]** is selected).
	- (f) **Menu Freq**.
	- (g) **Resolution**  $\leq$  or  $\geq$  (until **Set Freq** is selected).
	- (h) **Enter**.
	- (i) **Menu**, **1**, **8**, **.**, **1**, **GHz**.
	- (j) **Return to Meas**.

(25) Set synthesized signal generator for pulse modulation with a pulse width of 100 ns and period of 1.1 µs and turn synthesized signal generator **RF OUTPUT** on. TI burst width indication will be within limits specified in first row of [table 10.](#page-16-0)

(26) Set synthesized signal generator **RF OUTPUT** to off.

 $(27)$  Repeat technique of  $(21)$  through  $(23)$ ,  $(24)$  (f) through (j), and  $(25)$  and  $(26)$  above for synthesized signal generator frequencies, pulse widths, periods and power meter no. 1 indications listed in [table 10.](#page-16-0) TI burst width indication will be within limits specified in [table 10.](#page-16-0)

<span id="page-16-0"></span>

| Table To. Darse Widen (To.I GITZ to 20.0 GITZ) |     |                              |                |         |            |          |             |                                   |         |
|------------------------------------------------|-----|------------------------------|----------------|---------|------------|----------|-------------|-----------------------------------|---------|
|                                                |     |                              | Power          |         |            |          |             |                                   |         |
|                                                |     | Synthesized signal generator |                |         | meter      |          |             | Test instrument indication limits |         |
|                                                |     |                              |                |         | no. 1      |          |             |                                   |         |
|                                                |     |                              |                |         | Indication |          |             |                                   |         |
| Frequency                                      |     | Width                        | Period         |         | (dBm)      | Min      |             | Max                               |         |
| 18.1                                           | GHz | $100$ ns                     | 1.1            | $\mu s$ | $-8.0$     | 0.080    | $\mu s$     | $0.120$ us                        |         |
| 18.1                                           | GHz | $1 \mu s$                    | $\overline{2}$ | $\mu$ s | $-8.0$     | 0.980    | $\mu s$     | 1.02                              | $\mu$ s |
| 18.1                                           | GHz | 10<br>$\mu s$                | 11             | $\mu$ s | $-8.0$     | 9.08     | $\mu s$     | 10.02                             | $\mu$ s |
| 18.1                                           | GHz | 100<br>$\mu s$               | 101            | $\mu s$ | $-8.0$     | 99.08    | $\mu s$     | 100.02                            | $\mu$ s |
| 18.1                                           | GHz | $1 \text{ ms}$               | 1.001          | ms      | $-8.0$     | 999.08   | $\mu s$     | 1000.02                           | $\mu$ s |
| 18.1                                           | GHz | 10<br>ms                     | 10.001         | ms      | $-8.0$     | 9999.08  | $\mu s$     | 10000.02                          | $\mu s$ |
| 18.1                                           | GHz | $100$ ms                     | 100.001        | ms      | $-8.0$     | 99999.08 | $\,\rm{us}$ | 100000.02                         | $\mu s$ |
| 26.5                                           | GHz | $100$ ns                     | 1.1            | $\mu$ s | $-5.0$     | 0.080    | $\mu s$     | $0.120 \text{ }\mu\text{s}$       |         |
| 26.5                                           | GHz | $1 \mu s$                    | $\overline{2}$ | $\mu$ s | $-5.0$     | 0.980    | $\mu s$     | 1.02                              | $\mu$ s |
| 26.5                                           | GHz | 10<br>$\mu s$                | 11             | $\mu s$ | $-5.0$     | 9.08     | $\mu s$     | 10.02                             | $\mu$ s |
| 26.5                                           | GHz | 100<br>$\mu s$               | 101            | $\mu s$ | $-5.0$     | 99.08    | $\mu s$     | 100.02                            | $\mu$ s |
| 26.5                                           | GHz | $1 \text{ ms}$               | 1.001          | ms      | $-5.0$     | 999.08   | $\mu s$     | 1000.02                           | $\mu$ s |
| 26.5                                           | GHz | $10 \text{ ms}$              | 10.001         | ms      | $-5.0$     | 9999.08  | $\mu s$     | 10000.02                          | $\mu s$ |
| 26.5                                           | GHz | $100$ ms                     | 100.001        | ms      | $-5.0$     | 99999.08 | $\mu s$     | 100000.02                         | $\mu s$ |

Table 10. Burst Width (18.1 GHz to 26.5 GHz)

(28) Reduce all outputs to minimum and disconnect equipment setup.

#### **b. Adjustments.** None.

#### **12. Input 1 Sensitivity Test (26.5 GHz to 40 GHz) (Limited deploy only)**

#### **a. Performance Check**

(1) Connect equipment as shown i[n figure 5.](#page-17-0)

- (2) Set variable attenuator no. 1 to 0 dB.
- (3) Adjust synthesized signal generator frequency to 26.5 GHz.

(4) Adjust synthesized signal generator RF output controls and variable attenuator no. 2 controls for a power meter no. 2 indication of -10 dBm.

(5) Slowly increase variable attenuator no. 1 attenuation until TI loses stable count.

(6) Slowly decrease variable attenuator no. 1 attenuation until TI just begins to indicate a stable count.

(7) Add directional coupler actual coupling factor from correction chart to power meter no. 2 indication and record sum.

(8) Subtract 0.5 dB (waveguide to coaxial adapter insertion loss (max)) from variable attenuator no. 1 corrected value and record difference.

(9) Subtract difference recorded in (8) above from sum recorded in (7) above. If the difference is not at least the minimum value listed in [table 11,](#page-17-0) prepare a test report and record actual sensitivity value for test frequency.

(10) Repeat technique of (2) through (9) above for the remaining frequencies listed in [table 11.](#page-17-0)

<span id="page-17-0"></span>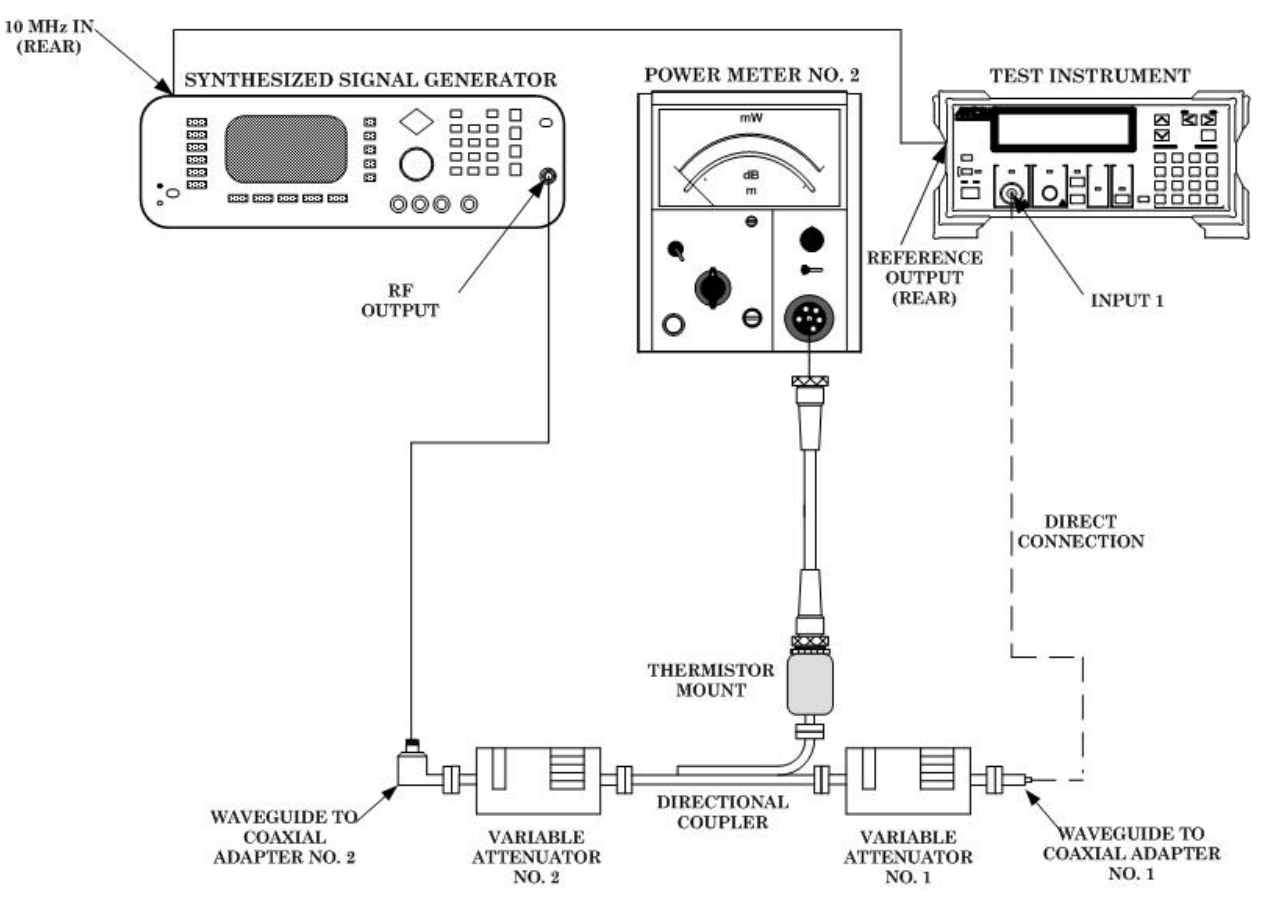

Figure 5. Sensitivity test (26.5 to 40 GHz) - equipment setup.

| $10010 + 11$ $1010101110$ , $10010000 - 10001110$ |                 |  |  |  |
|---------------------------------------------------|-----------------|--|--|--|
| Frequency                                         | Sensitivity     |  |  |  |
| (GHz)                                             | $(-dBm$ Min $)$ |  |  |  |
| 26.5                                              | 24.96           |  |  |  |
| 30                                                | 22.37           |  |  |  |
| 34                                                | 19.41           |  |  |  |
|                                                   | 14.96           |  |  |  |

Table 11. Sensitivity (26.5 to 40 GHz)

# **b. Adjustments.** None.

# **13. Burst Mode Test (26.5 GHz to 40 GHz) (Limited deploy only)**

# **a**. **Performance Check**

- (1) Set variable attenuator no. 1 to 0 dB.
- (2) Adjust synthesized signal generator frequency to 26.5 GHz.
- (3) Adjust synthesized signal generator RF output controls and variable attenuator no. 2 controls for a power meter no. 2 indication of -10 dBm.
	- (4) Press TI keys as listed in (a) through (e) below.
- (a) **Menu Freq**.
- (b) **>** (until **Set Freq** is selected).
- (c) **Enter**.
- (d) **Menu**, **2**, **6**, **.**, **5**, **GHz**.
- (e) **Return to Meas**.

(5) Set synthesized signal generator for pulse modulation with a pulse width of 100 ns and period of 500 ns.

 (6) Press TI **Meas Mode Burst CW** key (Burst LED lit). TI burst frequency indication will be within limits specified in first row of table 12.

(7) Repeat technique of (2) through (6) above for frequencies and power meter no. 2 indications listed in table 12. TI burst frequency indication will be within limits specified in table 12.

| Synthesized signal | Power meter |                                   |       |  |
|--------------------|-------------|-----------------------------------|-------|--|
| generator          | no.2        | Test instrument indication limits |       |  |
|                    | Indication  |                                   |       |  |
| Frequency          | (dBm)       | Min                               | Max   |  |
| 26.5 GHz           | $-10.0$     | 26486                             | 26514 |  |
| <b>GHz</b><br>30   | $-10.0$     | 29984                             | 30016 |  |
| <b>GHz</b><br>34   | $-10.0$     | 33982                             | 34018 |  |
| GHz                | $-10.0$     | 39979                             | 40021 |  |

Table 12. Burst Frequency ( 26.5 GHz to 40 GHz)

- (8) Set synthesized signal generator **RF OUTPUT** to off.
- (9) Press TI keys as listed in (a) through (e) below.
	- (a) **Menu Freq**.
	- (b) **>** (until **Set Freq** is selected).
	- (c) **Enter**.
	- (d) **Menu**, **2**, **6**, **.**, **5**, **GHz**.
	- (e) **Return to Meas**.

(10) Set synthesized signal generator for pulse modulation with a pulse width of 100 ns and period of 1.1 µs and turn synthesized signal generator **RF OUTPUT** on. TI burst width indication will be within limits specified in first row of [table 13.](#page-19-0)

(11) Set synthesized signal generator **RF OUTPUT** to off.

(12) Repeat (9) through (11) above for synthesized signal generator frequencies, pulse widths, periods and power meter no. 2 indications listed in [table 13.](#page-19-0) TI burst width indication will be within limits specified in [table 13.](#page-19-0)

<span id="page-19-0"></span>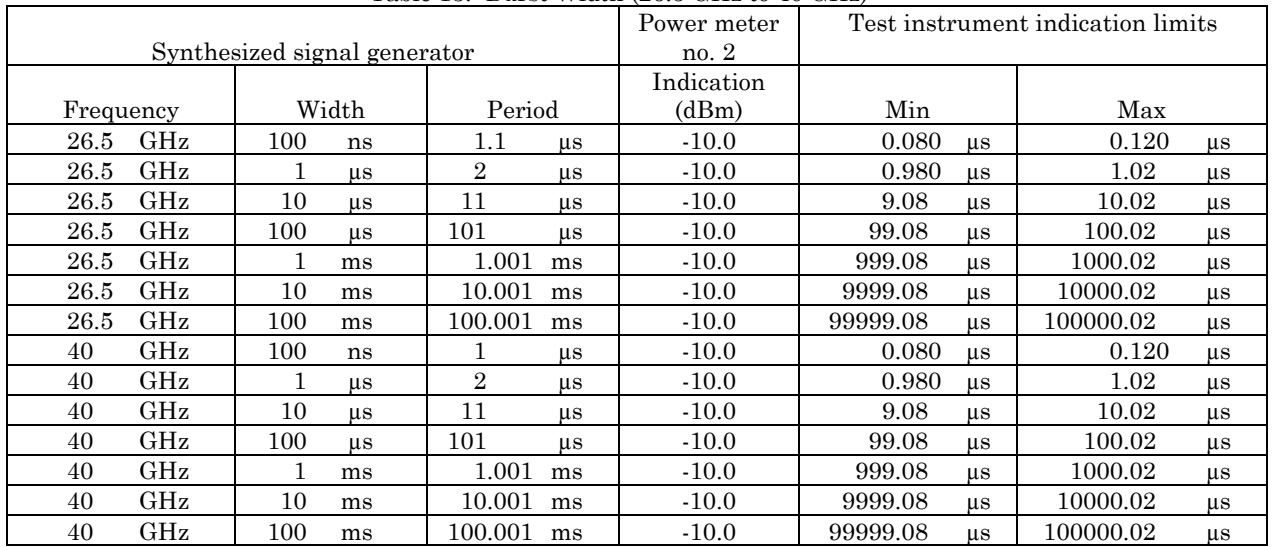

#### Table 13. Burst Width (26.5 GHz to 40 GHz)

# **b. Adjustments.** None.

# **14. Final Procedure**

- **a**. Deenergize and disconnect all equipment.
- **b**. Annotate and affix DA label/form in accordance with TB 750-25.

By Order of the Secretary of the Army:

Official:

Forge E. Morrow JOYCE E. MORROW

*Administrative Assistant to the Secretary of the Army* 0717806

GEORGE W. CASEY, JR. *General, United States Army Chief of Staff*

Distribution:

To be distributed in accordance with the initial distribution number (IDN) 344834, requirements for calibration procedure TB 9-6625-2365-24.

# **Instructions for Submitting an Electronic 2028**

The following format must be used if submitting an electronic 2028. The subject line must be exactly the same and all fields must be included; however, only the following fields are mandatory: 1, 3, 4, 5, 6, 7, 8, 9, 10, 13, 15, 16, 17, and 27.

From: "Whomever" whomever@redstone.army.mil To: <2028@redstone.army.mil

Subject: DA Form 2028

- 1. **From**: Joe Smith
- 2. Unit: home
- 3. **Address**: 4300 Park
- 4. **City**: Hometown
- 5. **St**: MO
- 6. **Zip**: 77777
- 7. **Date Sent**: 19-OCT –93
- 8. **Pub no:** 55-2840-229-23
- 9. **Pub Title**: TM
- 10. **Publication Date**: 04-JUL-85
- 11. Change Number: 7
- 12. Submitter Rank: MSG
- 13. **Submitter FName**: Joe
- 14. Submitter MName: T
- 15. **Submitter LName**: Smith
- 16. **Submitter Phone**: 123-123-1234
- 17. **Problem**: 1
- 18. Page: 2
- 19. Paragraph: 3
- 20. Line: 4
- 21. NSN: 5
- 22. Reference: 6
- 23. Figure: 7
- 24. Table: 8
- 25. Item: 9
- 26. Total: 123
- 27. **Text**

This is the text for the problem below line 27.